# Team Amadeus: MAD Assembly Builder Design Review 2

**Members**: Wyatt Evans, Kyle Krueger, Melody Pressley, Evan Russell **Mentor**: Austin Sanders **Sponsors**: Dr. Hélène Coullon & Dr. Frédéric Loulergue

### Team Introductions

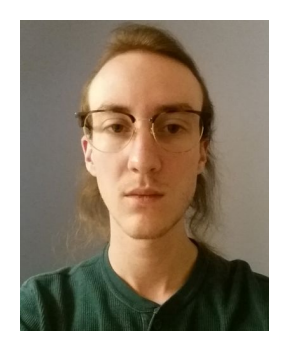

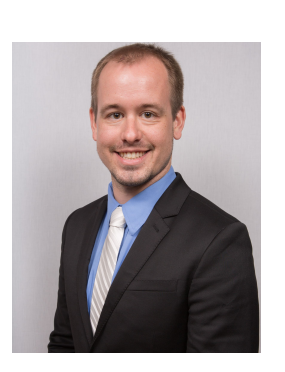

#### Team Leader **Release Manager** Document Architect Documenter

#### Wyatt Evans **Kyle Krueger** Melody Pressley **Evan Russell**

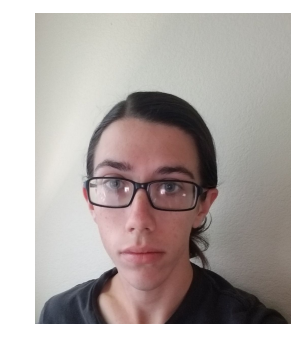

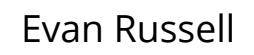

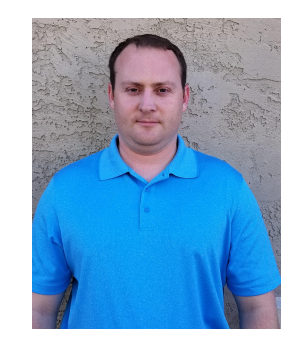

# Software Deployment

- Deployment of software across multiple devices
- Many interrelated, interconnected activities
- All software is unique
	- Different dependencies, characteristics, specifications
	- Deployment process must be unique

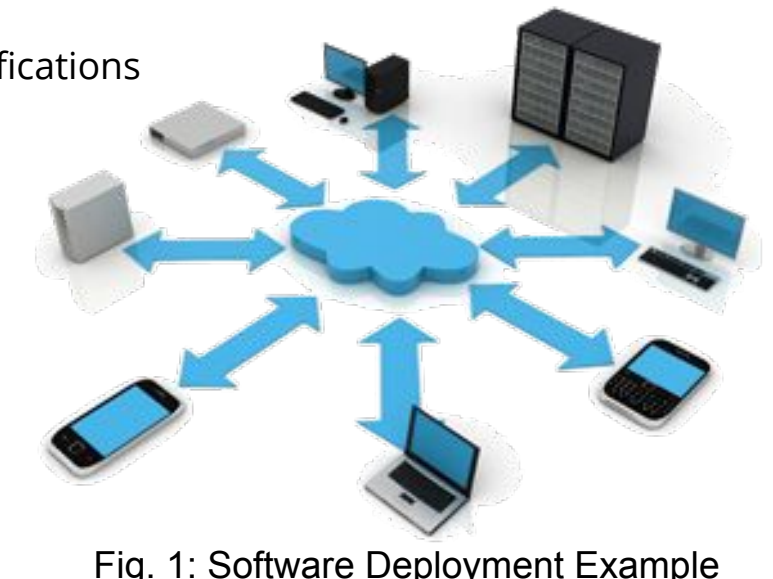

### Our Clients

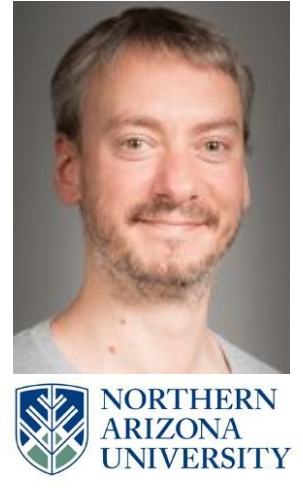

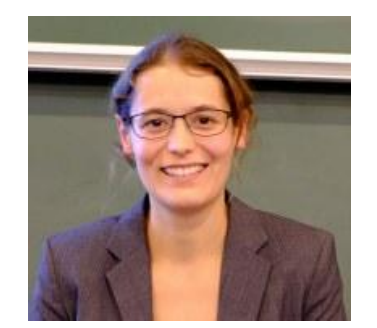

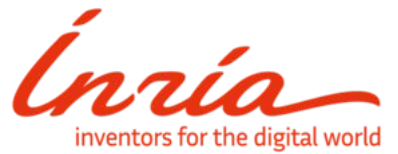

#### **Dr. Frédéric Loulergue**

Professor @ School of Informatics Computing and Cyber Systems

#### **Dr. Hélène Coullon**

Assistant Professor at IMT Atlantique, Inria researcher

# Madeus / MAD

- **Madeus** 
	- Theoretical Model for Software Deployment
	- Explicitly Defined Steps and Dependencies
- MAD
	- Madeus Application Deployer
	- Formal Implementation
	- Python

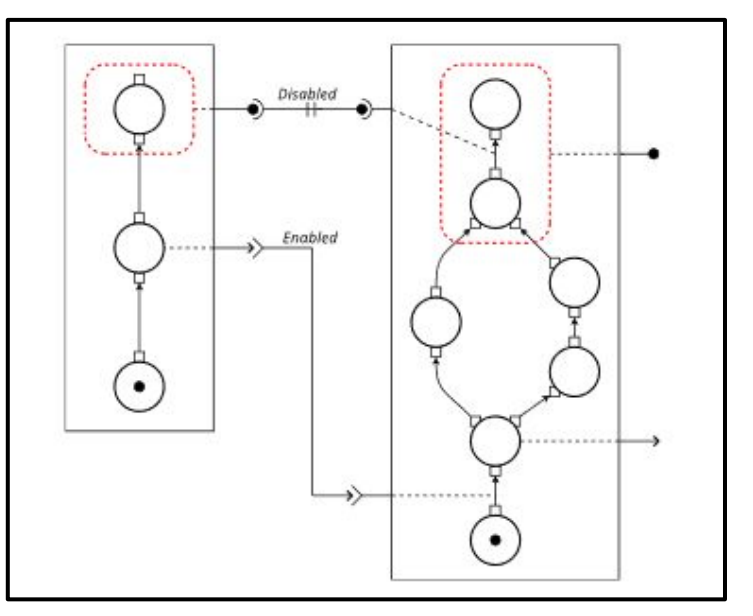

Fig. 2: Basic Madeus Assembly

### The Problem

- Current process is slow
- Designing an assembly in code is tedious
- Complex to edit
- Easier to visualize and modify with diagrams

# Our Solution: Develop a GUI

- Visualization
- **Simulation**
- Easier for users to edit
- Decrease turnaround time on MAD Assembly development

# Key Requirements

- Visualize the creation of Madeus assemblies
- Extensible framework that allows for future additions
- Generate MAD code that represents the user's diagram
- Simulate deployment of an assembly

### Architecture Overview

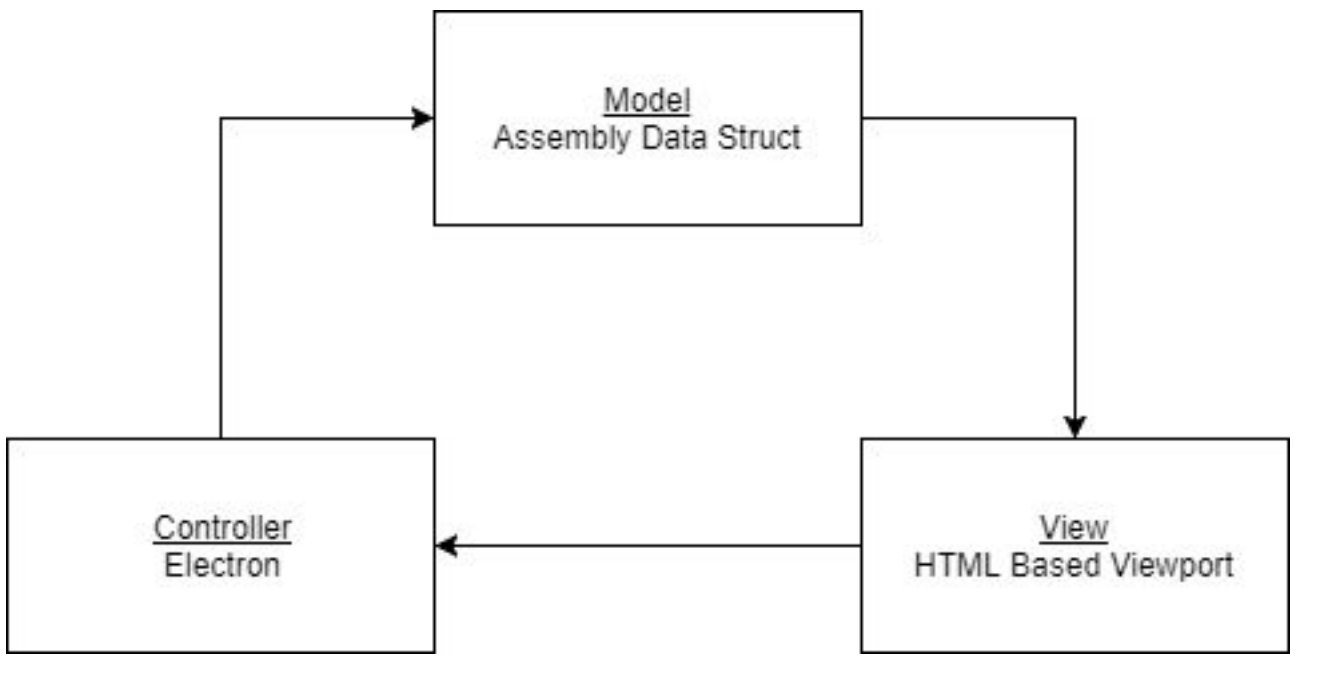

Fig. 3: MVC Architecture

### Implementation Overview

- [Model] Global Data Structures
	- Assembly Component List
		- Contains all user created components in one centralized location for [Controller] use as well as any provided plugins.
	- Connection List
		- Contains all dependency connections between components.

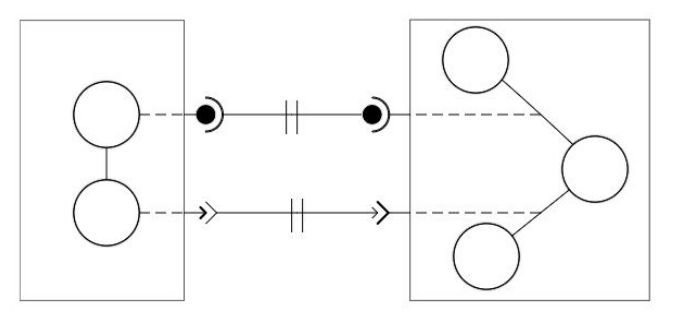

Fig. 4: Component/Connection Example

# Object Breakdown

- Component
	- Parameters: Name
	- Contains lists: place, transition, & dependency
	- Contains Konva object component group

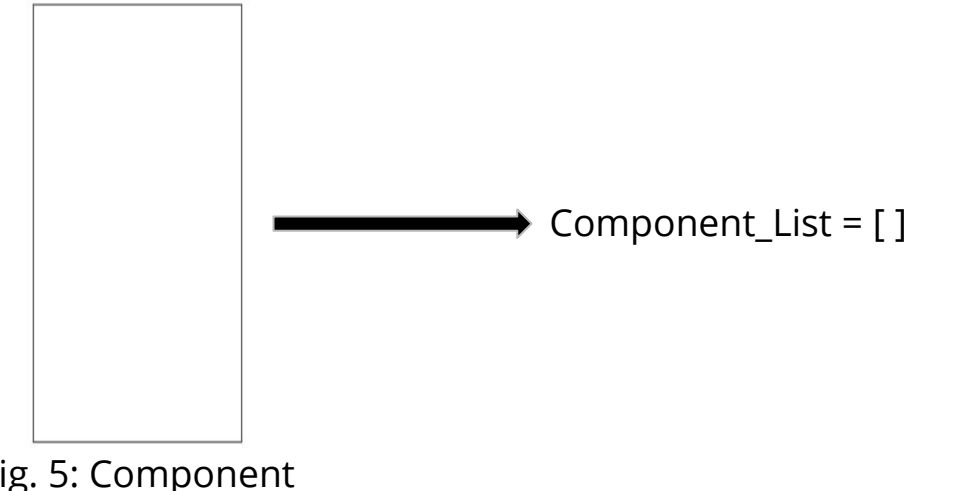

- Place
	- Parameters: name, index, transition\_count, dependency\_count/type

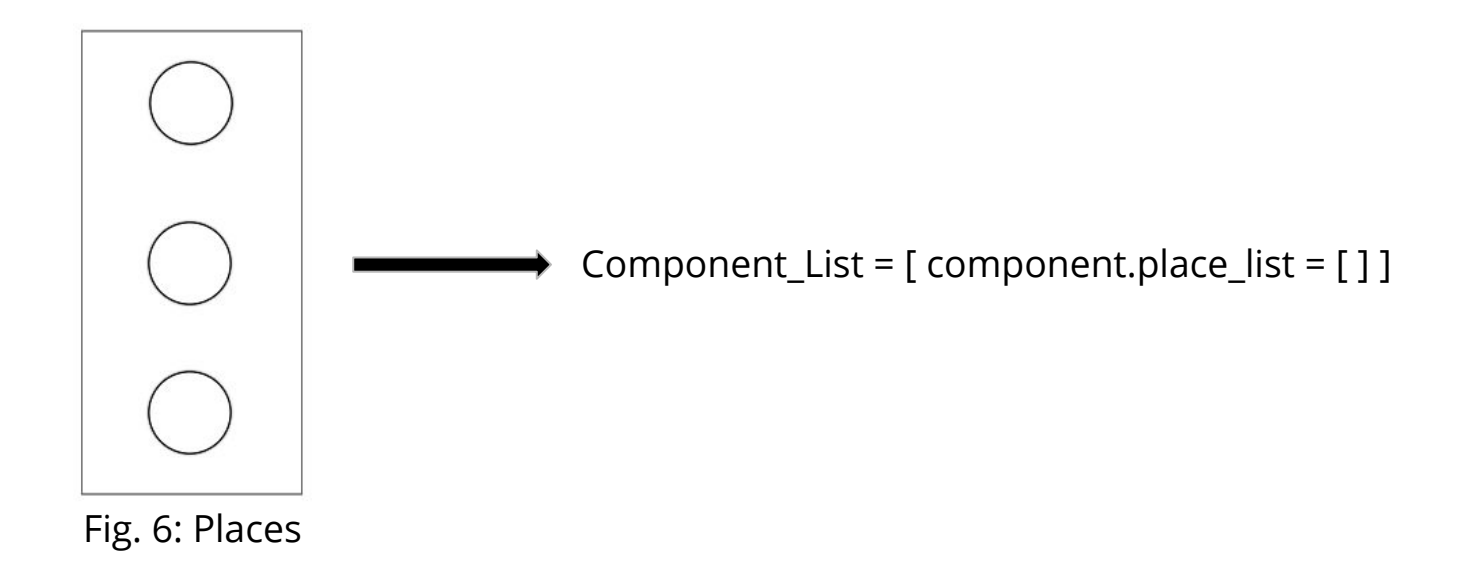

- Transition
	- Parameters: name, source, destination, function

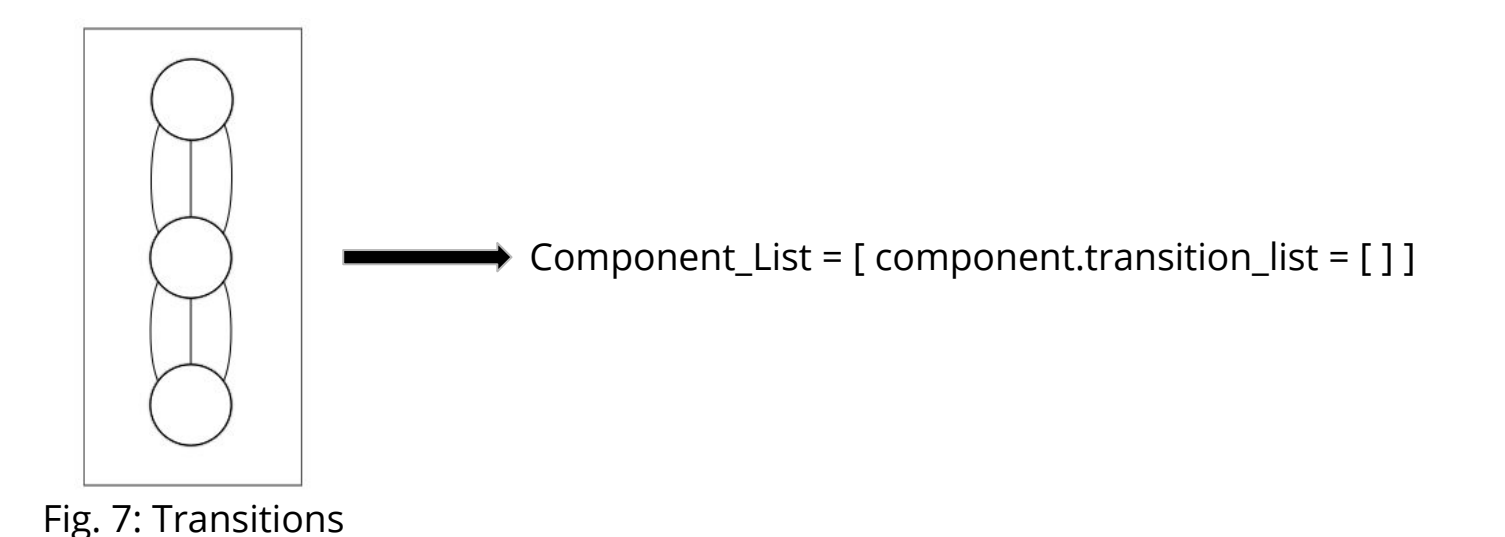

- Dependency
	- Parameters: name, type, source\_obj, connection\_obj

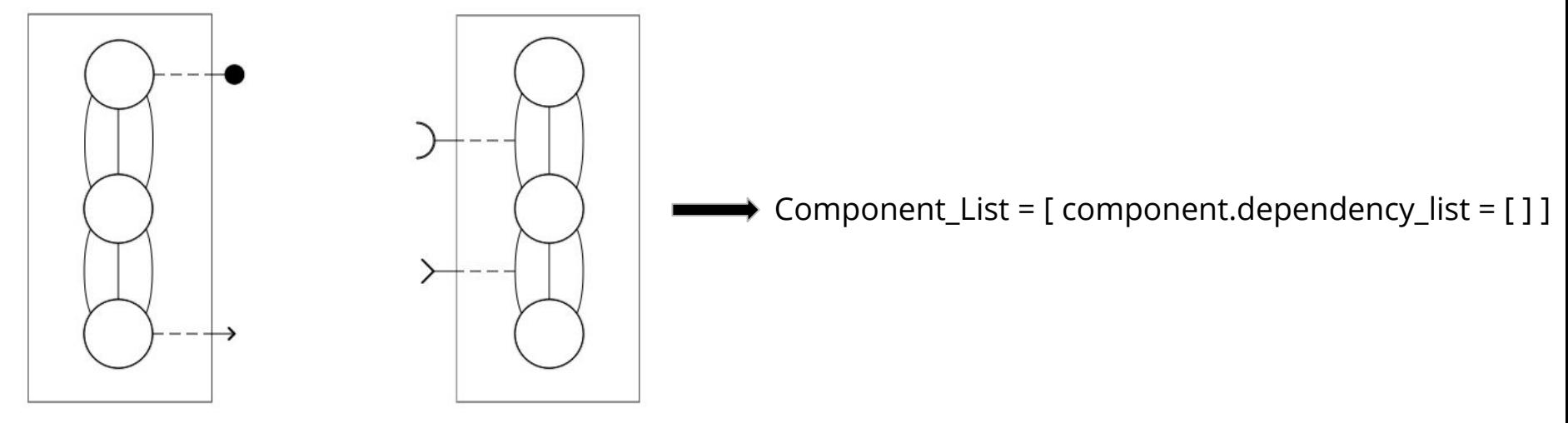

Fig. 8: Dependencies

- Connection
	- Parameters: provide\_port, use\_port, status

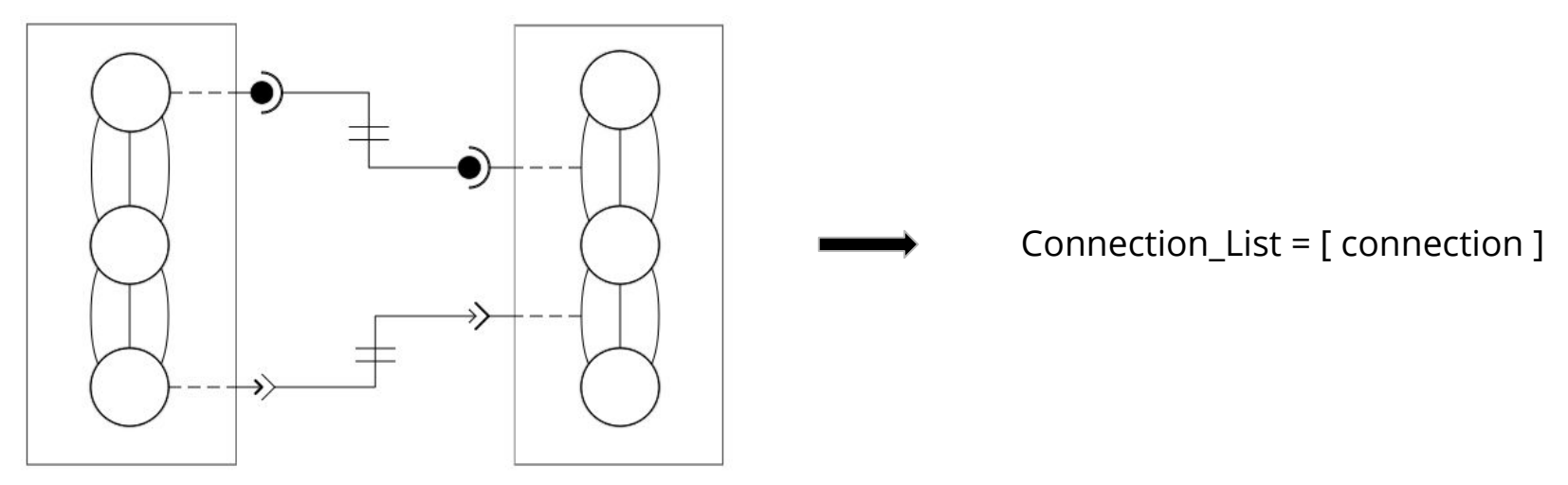

Fig. 9: Connections

# Challenges and Resolutions

- Limitations with Kivy Python framework
	- Switching over to Electron (Node.js and Chromium)
	- Electron framework behind Atom, Visual Studio Code, Slack, and Discord
- Saving and Loading of User Created Assemblies
	- Amended our Data-structure to serialize and store the Konva objects/groups
	- Saving will capture all objects and their attributes (size, position)
	- Loading will build an assembly from the data-structure
	- User created assembly and data-structure generated assembly
- Deployment Simulation through Konva Animation
	- Simulation mode creates a layer on top of workspace
	- Prohibits editing while in Simulation mode
	- In Simulation mode the user able to play, stop the animation

## **Schedule**

#### Gantt Chart / Development Schedule

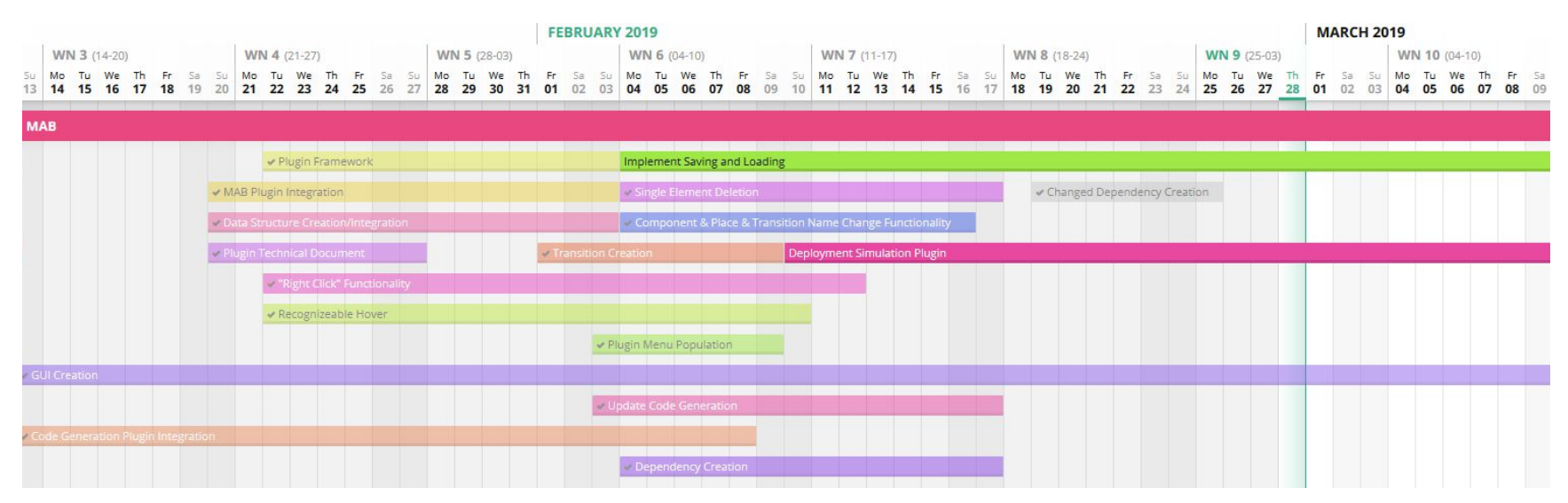

Fig. 10: Gantt Chart

## Conclusion

- The Problem
	- MAD software results in good deployment performance but is tedious and complicated to implement
	- Need a way to help visualize software deployments
- **Our Solution** 
	- Develop a Graphical User Interface
		- i. Help Visualize an Assembly of components with dependencies
		- ii. Accurately Simulate Software Deployment via animation
		- iii. Automate the Generation of Madeus Application Deployer Code
		- iv. Allow for Saving and Loading of a user created Assembly
- Our Plan Moving Forward
	- Deployment simulation and Saving and Loading

# Thank you!

# Any questions?